## www.acalltocollege.org

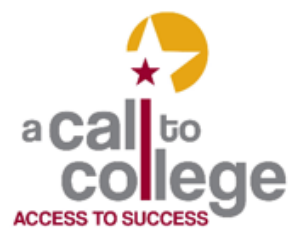

Newark High School 314 Granville Street Newark, OH 43055 740.670.7424 🗙 info@acalltocollege.org

# Methodize

(Online ACT Prep, formerly Method Test Prep)

## **Student Information**

## Creating an account

- 1. Go to the A Call to College homepage (<u>www.acalltocollege.org</u>)
- 2. Click on Helpful Links (left hand side)
- 3. Scroll down to Entrance Exams
- 4. Click on Methodize under ACT
- 5. Fill in the registration and click on Register
- 6. Star ACT
- 7. In the ACT box, click View Course in blue
- 8. Click on Enroll in green
- 9. You have two options to get started
  - Click on View Course in green or
  - Click on View Lessons in the middle of the screen and choose a lesson title in blue under one of the subjects

#### Getting logged on (after you have created an account)

- 1. Go to the A Call to College homepage (www.acalltocollege.org)
- 2. Click on Helpful Links (left hand side)
- 3. Scroll down to Entrance Exams
- 4. Click on Methodize under ACT
- 5. Click login
- 6. Type in your username or email and password